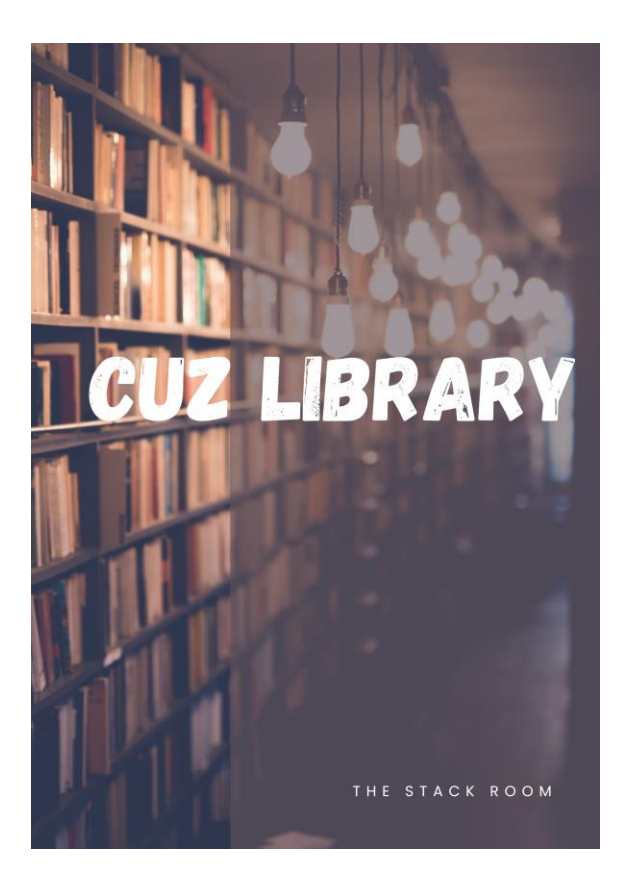

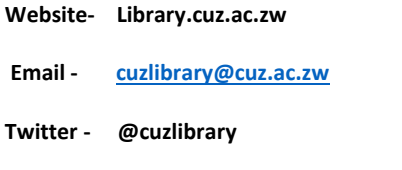

**Facebook - The catholic University of Zimbabwe Library.**

# PROQUEST EBOOK CENTRAL USER MANUAL

## Contents

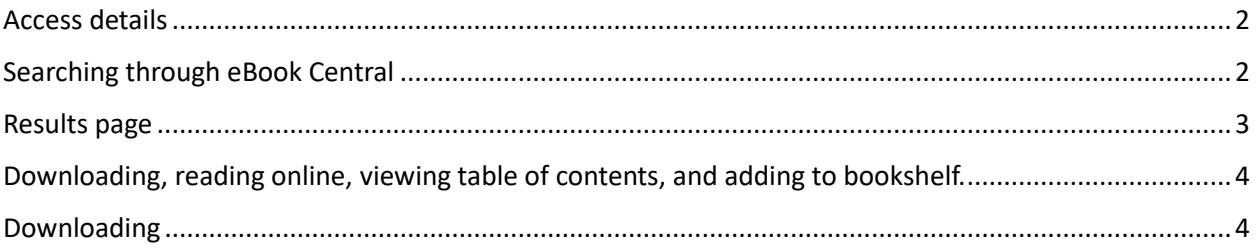

#### <span id="page-2-0"></span>Access details

Go to my OpenAthens website<https://my.openathens.net/> Select your Institution (Catholic University of Zimbabwe) Log in using your CUZ email (use the same password you use to access your email) Click on ProQuest E-book Central.

### <span id="page-2-1"></span>Searching through eBook Central

Type your query on the search bar and click on search.

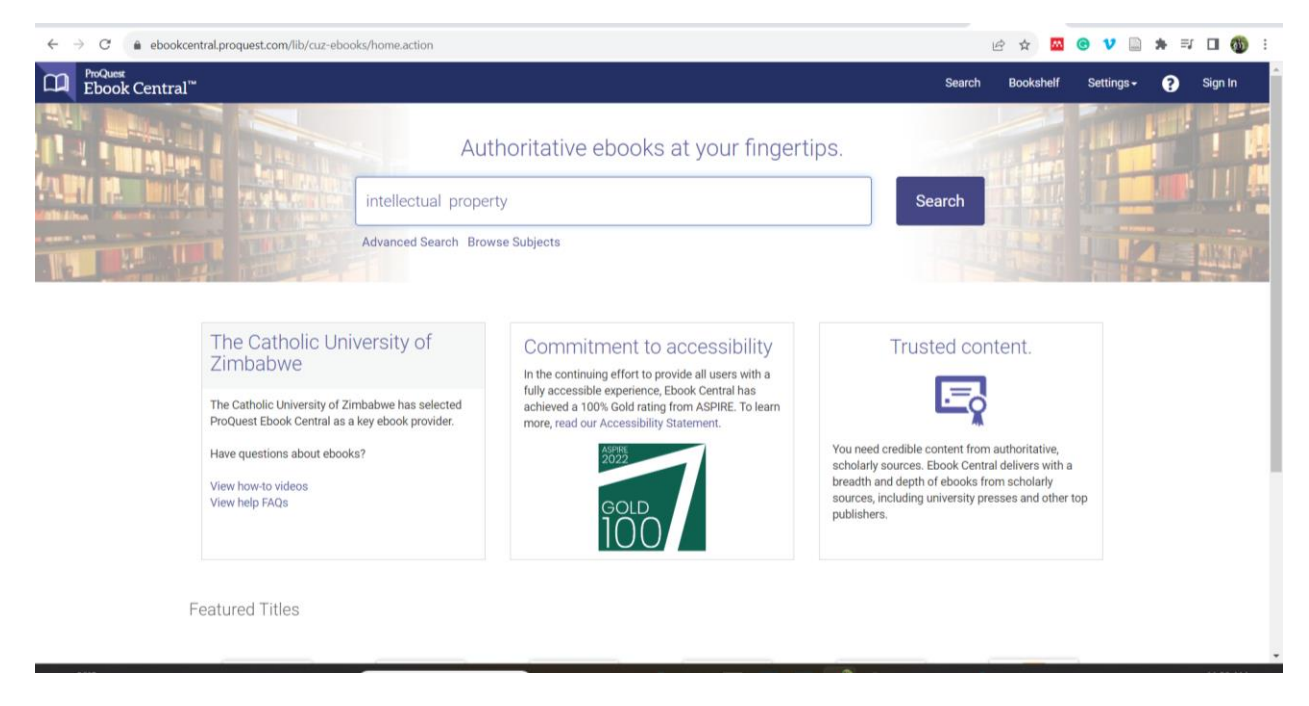

#### <span id="page-3-0"></span>Results page ■ (151 + x | M Inbox - i x | M Inbox (7 x | M Inbox C x | G Facebox x | B Home / x | B thome / x | S tankto | x | 3' Binspiri x | G quotes < x | G gmallap x ProQue x +  $\vee$  - 0 X ←  $\rightarrow$  C · a ebookcentral.proquest.com/ebc/lib/cuz-ebooks/#/search?query=intellectual%20%20property%20&toChapter=false&sortBy=score&pageNo=1&pageSize=10&face... |≙ ☆ | ■ ● V ■ ★ = ■ ■ ● ■ FroQuest<br>Ebook Central" Q Search II\ Bookshelf 1 Profile 3 Language @ Sign In x Q Advanced Search Save this search intellectual property The Catholic University of Zimbabwe 125833 book results Refine your search Book Results Chapter Results  $\langle$  1 2 3 ... 12584 >  $\begin{tabular}{c} \multicolumn{2}{c}{{\small \texttt{SORT BY}}} & \multicolumn{2}{c}{{\small \texttt{Relevance}}} & \multicolumn{2}{c}{{\small \texttt{W}}}\end{tabular}$ RESULTS PER PAGE  $\begin{bmatrix} 10 & \sqrt{11} & 10 \\ 0 & \sqrt{11} & 0 \\ 0 & 0 & 0 \\ 0 & 0 & 0 \\ 0 & 0 & 0 \\ 0 & 0 & 0 \\ 0 & 0 & 0 \\ 0 & 0 & 0 \\ 0 & 0 & 0 \\ 0 & 0 & 0 \\ 0 & 0 & 0 \\ 0 & 0 & 0 \\ 0 & 0 & 0 & 0 \\ 0 & 0 & 0 & 0 \\ 0 & 0 & 0 & 0 \\ 0 & 0 & 0 & 0 \\ 0 & 0 & 0 & 0 & 0 \\ 0 & 0 & 0 & 0 & 0 \\$ World Intellectual Property Indicators 2019 **と 照 注 系** World Intellectual Property Organization<br>World Intellectual Property Organization 2019 **BOOK STATUS**  $\frac{1}{2}$  $\Box$  Owned and subscribed to by my library ISBN: 9789280530940 Unlimited Print, Copy, & Download SERIES: World Intellectual Property Indicators<br>EDITION: 1 □ Course Reserve YEAR PUBLISHED Available  $\Box$  2023 548  $\Box$  2022 1268 World Intellectual Property Report 2015 : Breakthrough Innovation 出版注集 1906  $\Box$  2021 and Economic Growth More  $\gg$ World Intellectual Property Organization World Intellectual Property Organization 2015 SUBJECT ISBN: 9789280526806 Social science / sociology / 4803 SERIES: World Intellectual Property Report EDITION: 1  $\Box$  political science / general 4491 Available history / general 4095 https://ebookcentral.proquest.com/ebc/lib/cuz-ebooks/#/detail?doclD=5982602&query=int...

The page gives you a couple of options to manage the search results to ensure the retrieval of relevant documents relevant to what you are looking for.

There are several options that you may use to refine your search, these include:

- The book status
- The year it was published.
- The subject.

**The search refining section is on the far-left side of the page.** 

<span id="page-4-0"></span>Downloading, reading online, viewing table of contents, and adding to bookshelf.

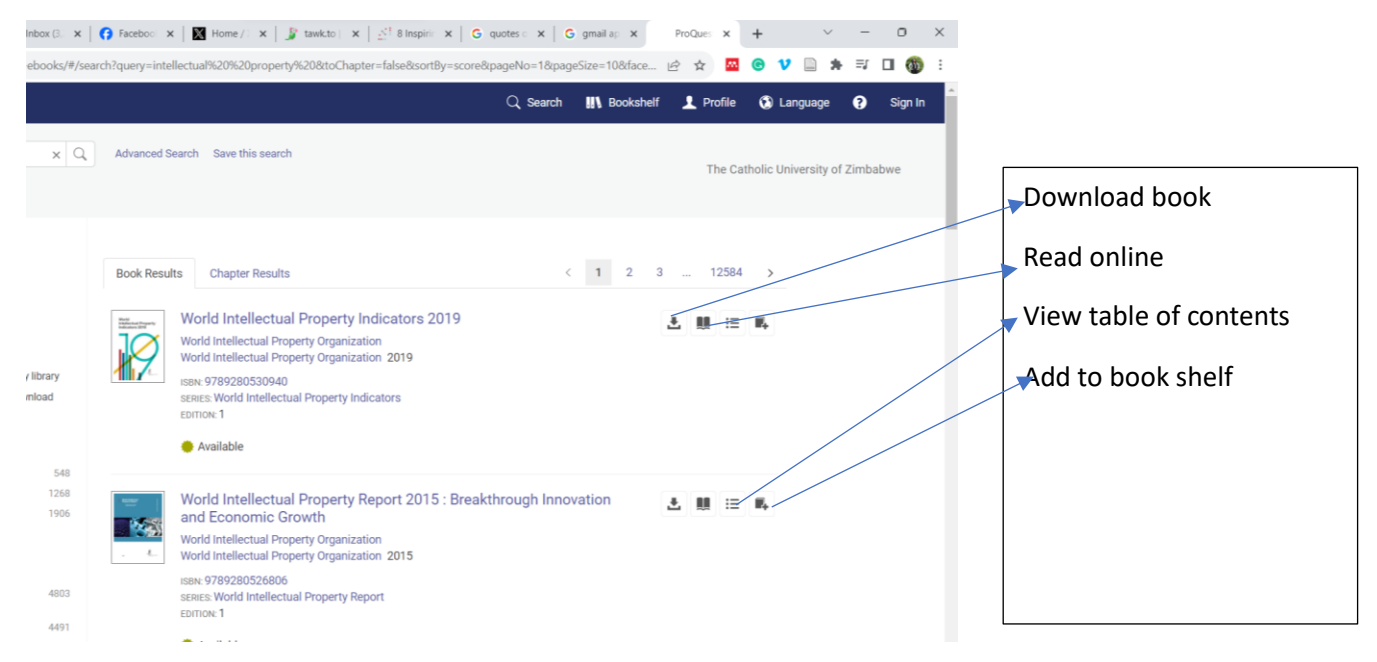

#### <span id="page-4-1"></span>Downloading

When you click on the download icon, a window will pop up and request you to select the device you are using.

Select the device you are using and click on continue.

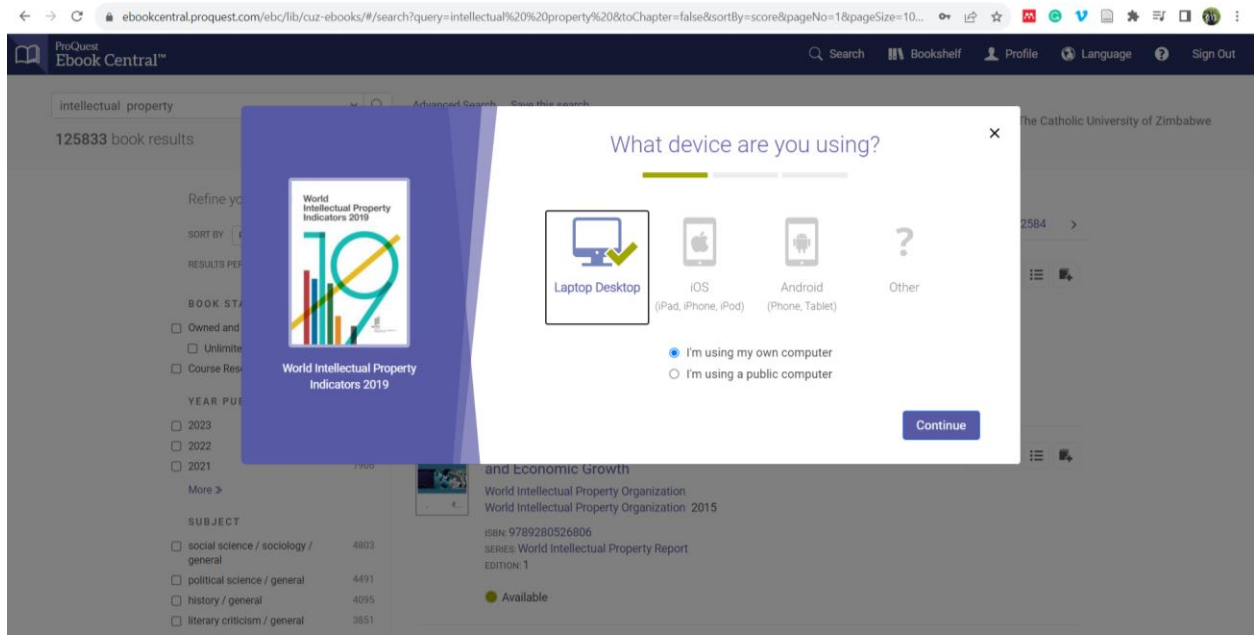

After device selection, you need to install adobe digital.

Click on the GET ADOBE DIGITAL button.

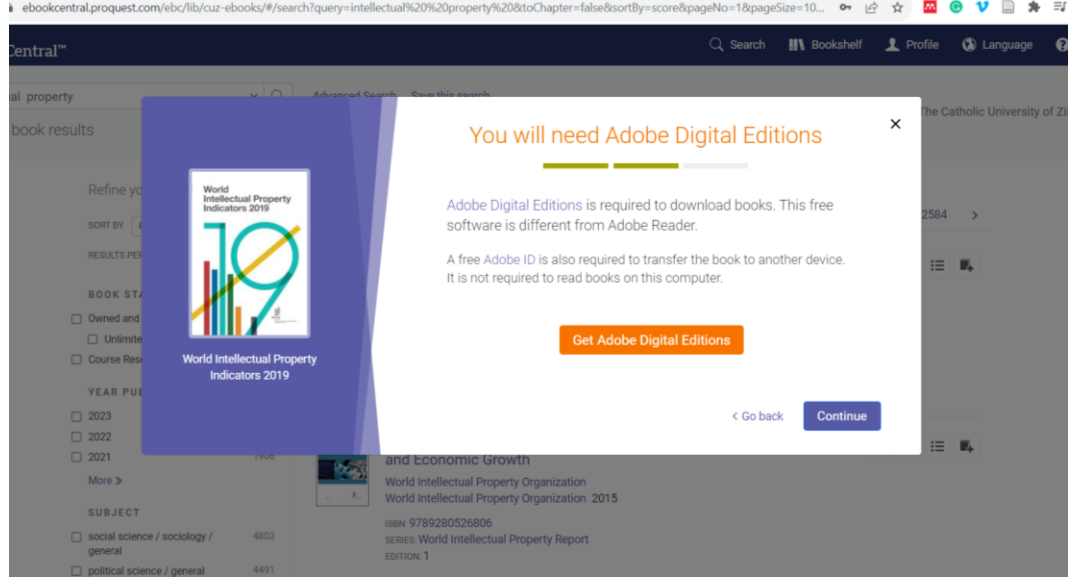

On the page that pos up, choose the version compatible with your device , and download.

For mobile devices, use google Play store or the Apple App store.

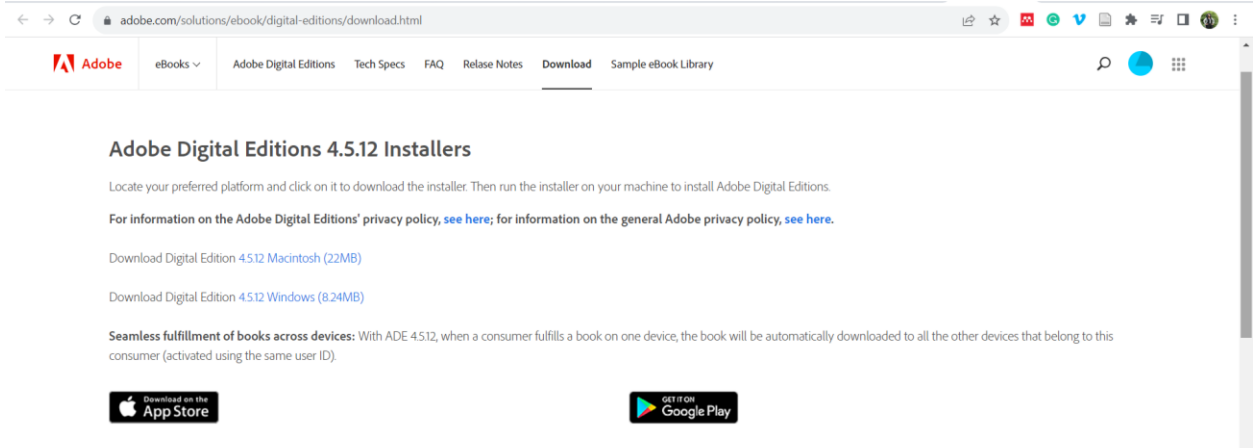

After installation go back to the ProQuest page and click on continue.

The next page will allow you to select your download options.

and the state

 $\sim 10$ 

On these page choose the number of days you want to borrow the book and go on to download your book.

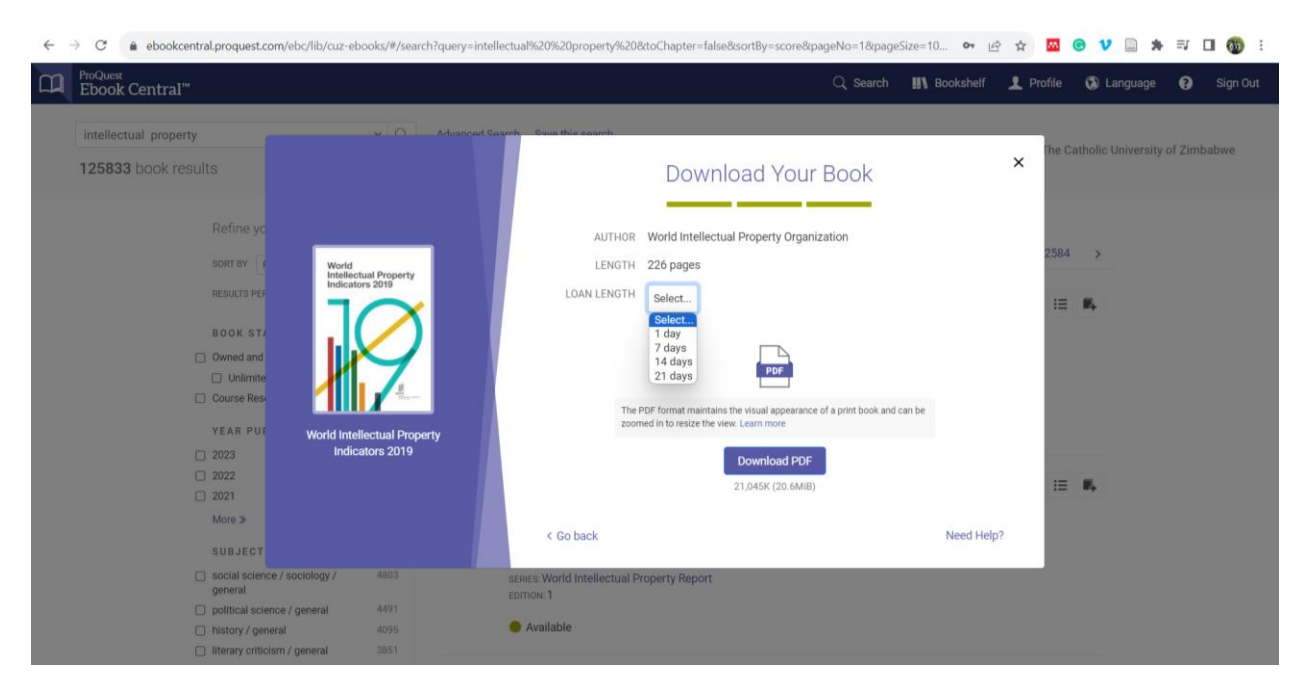

The book will disappear after the days you have selected.